## **SCAN TENT** Skenujte telefonem

## **1. Nainstalujte si do telefonu aplikaci**

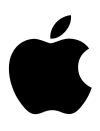

**Pro iPhone: aplikace DocScan - ke stažení využijte QR kód nebo hledejte v App Store**

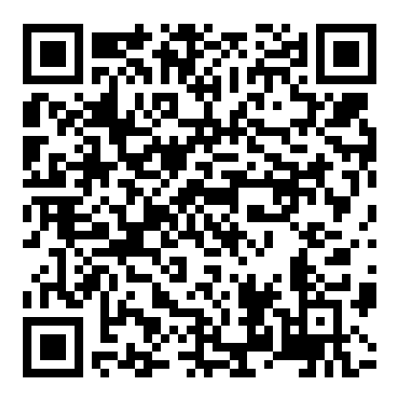

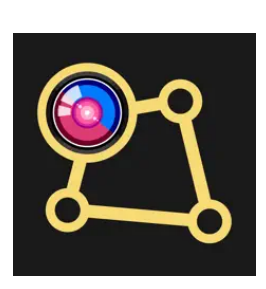

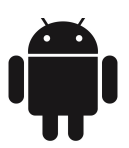

**Pro telefony s operačním systémem Android: aplikace DocScan - ke stažení využijte QR kód nebo hledejte v Google Play**

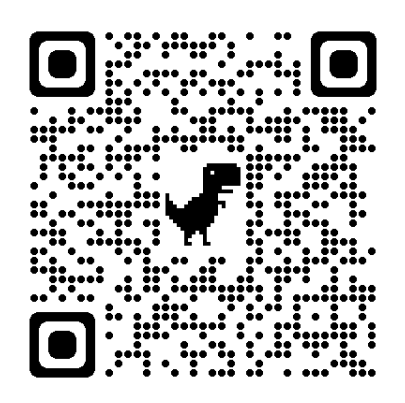

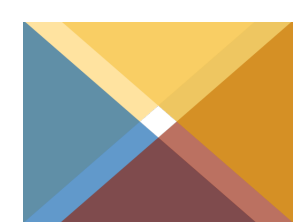

- **2. Položte telefon na horní plochu stanu** 
	- **samozřejmě objektivem dolů :-)**

**Skenovaný dokument položte doprostřed stanu**

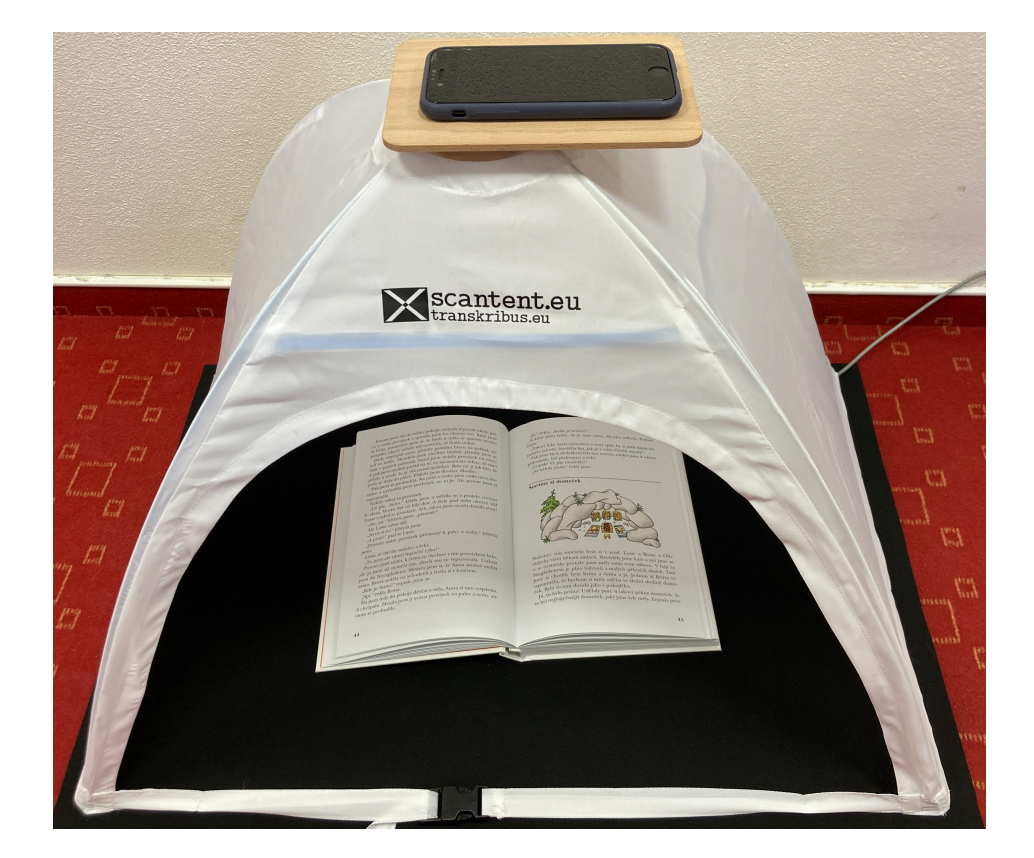

**Pokud je LED osvětlení vypnuté, zapojte kabel USB do počítače nebo nabíječky** 

**Spusťte aplikaci a pokud budete skenovat více než jednu stranu, přepněte ji do režimu AUTO - aplikace pořídí snímek vždy po otočení stránky**

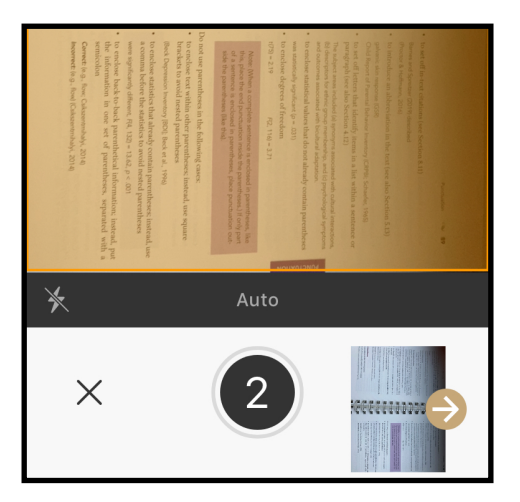

## **3. Aplikace ukládá skenované stránky do svých složek.**

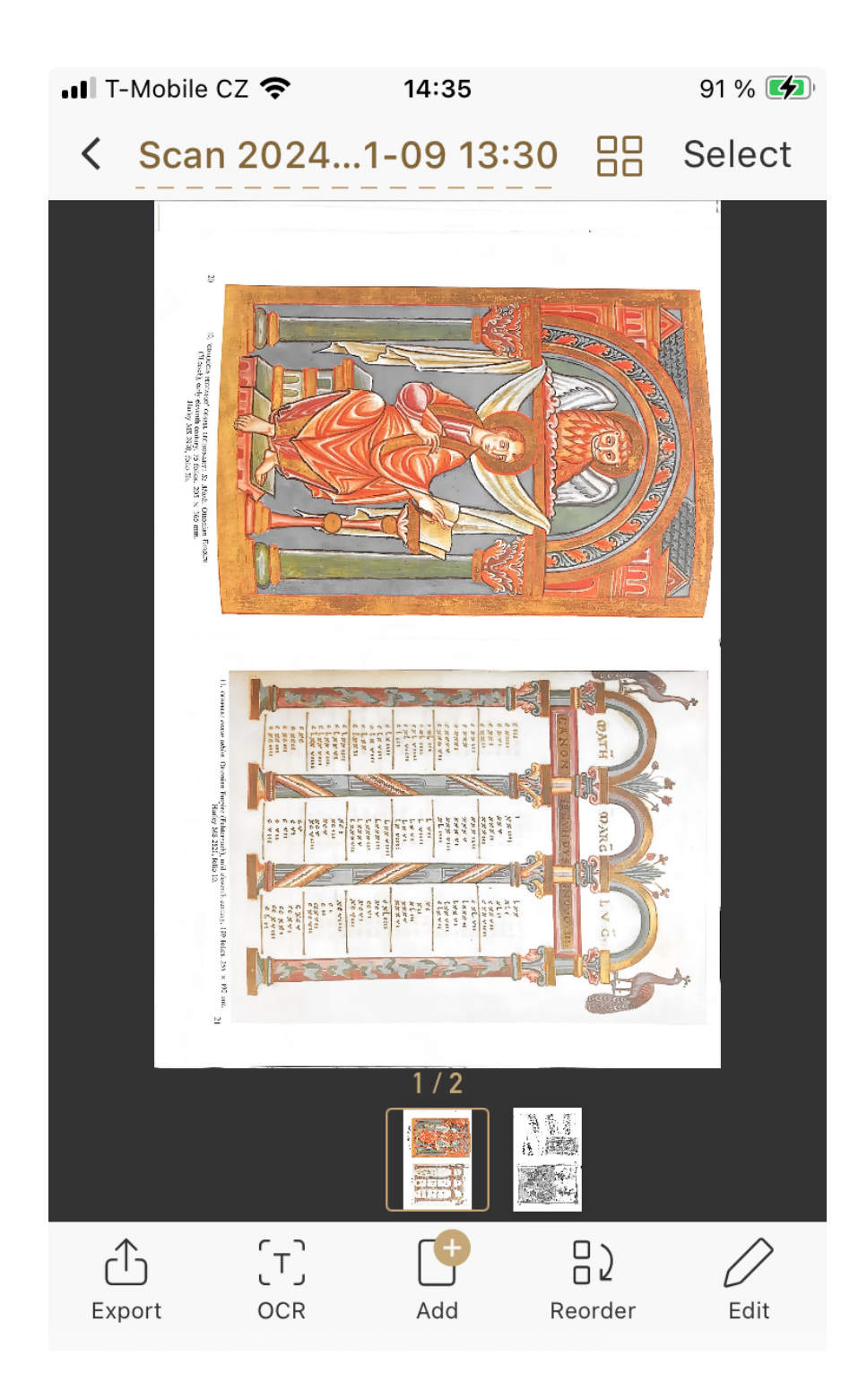

**Aplikace umožňuje základní editaci (například ořez) a export souborů.**